# **OCLC Borrower Resources Sharing Stats Report Excel Macro to Clean-up Spreadsheet**

The OCLC *Borrower Resource Sharing Stats Report* contains a great deal of useful information. Unfortunately, it is hard to read and manipulate. A set of Excel macros can be written so that the report can be easily formatted with a touch (or two) of a button.

#### **Before:**

- o columns not wide enough to display information
- o 34 fields, many you are not interested in
- o Serial information included
- o Sorted by ILL record number
- o Print setup needs to be configured before printing spreadsheet

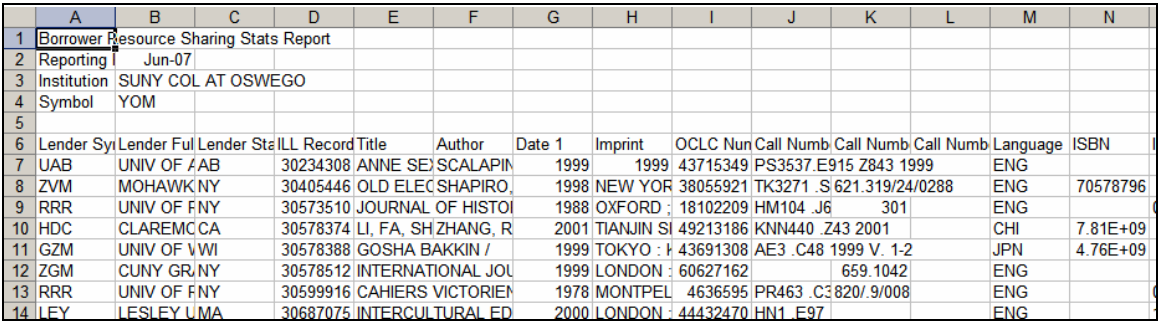

## **After:**

- o Columns are widened appropriately and all data is easily visible in cells
- o 8 fields are displayed
- o Serial information is not included just monographs
- o Sorted by call number
- o Ready to print in an attractive, easy-to-read format

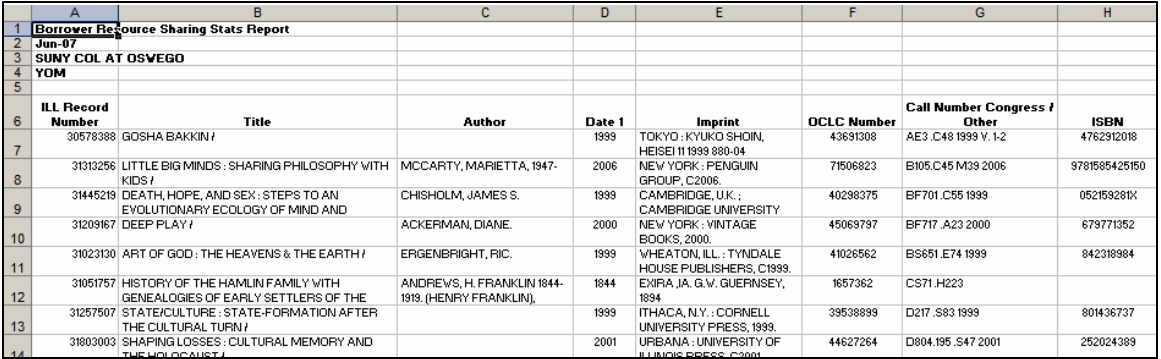

## **Staff Workflow**

- 1. Open the *Borrower Resource Sharing Stats Report* in Excel
- 2. Click the button (macro) "OCLC\_rpt\_1"
- 3. When the macro is complete, the spreadsheet will be sorted by ISSN number. o Highlight the rows with ISSN numbers and delete them
- 4. Click the button (macro) "OCLC\_rpt\_2"
- 5. You can now save and/or print the file

## **Macros**

You will find the text of 2 Excel macros on the following pages. You will need to set these up in Excel.

o OCLC\_rpt\_1 o OCLC\_rpt\_2

One method is to record a new macro, move the cursor a few cells, then stop the recording. Open (edit) the macro you just created, remove all the text, and copy and paste one of the macros below.

To record a new macro:

o Tools / Macro / Record New Macro

To open/edit a macro:

- o Tools / Macro / Macros…
- o Highlight the macro name and click *Edit*

# **To Add a Macro to a Toolbar**

- 1. Right-click toolbar and select Customize
- 2. On the *Commands* tab, select: Categories: *Tools* Command: *Macro*
- 3. Click *Macro* (a button icon should appear under the mouse pointer) and drag it to the toolbar

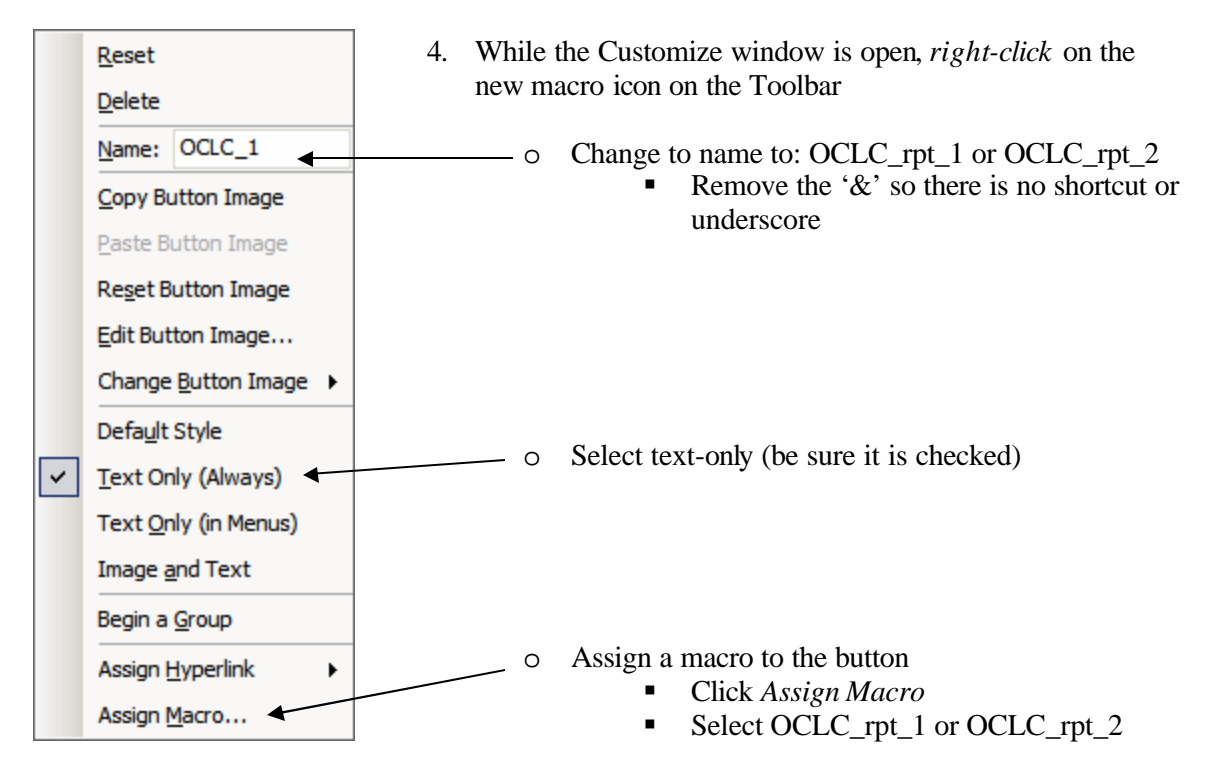

\* Directions are written for Excel 2003. The process should be similar in other versions

# **OCLC\_rpt\_1**

```
Sub OCLC_rpt_1()
' OCLC_rpt_1 Macro
' Move B2:B4 to A2:A4
    Range("B2:B4").Select
    Selection.Cut
    Range("A2").Select
    ActiveSheet.Paste
    With Selection
         .HorizontalAlignment = xlLeft
         .VerticalAlignment = xlBottom
         .WrapText = False
         .Orientation = 0
         .AddIndent = False
         .IndentLevel = 0
         .ShrinkToFit = False
         .ReadingOrder = xlContext
         .MergeCells = False
     End With
' Delete columns
    Columns("P:AQ").Select
    Selection.Delete Shift:=xlToLeft
    Columns("K:M").Select
     Selection.Delete Shift:=xlToLeft
     Columns("B:C").Select
     Selection.Delete Shift:=xlToLeft
' Sort by ISSN number
     Rows("7:7").Select
    Range(Selection, ActiveCell.SpecialCells(xlLastCell)).Select
     Selection.Sort Key1:=Range("J7"), Order1:=xlDescending, 
Header:=xlGuess, _
         OrderCustom:=1, MatchCase:=False, Orientation:=xlTopToBottom, _
         DataOption1:=xlSortNormal
```
#### End Sub

# **OCLC\_rpt\_2**

```
Sub OCLC_rpt_2()
' OCLC_rpt_2 Macro
' Move header in col A to col B
' Remove col A
    Range("A1:A4").Select
    Selection.Cut
    Range("B1").Select
    ActiveSheet.Paste
     Columns("A:A").Select
     Selection.Delete Shift:=xlToLeft
' Sort by call number
    Rows("7:7").Select
    Range(Selection, ActiveCell.SpecialCells(xlLastCell)).Select
     Selection.Sort Key1:=Range("G7"), Order1:=xlAscending, 
Header:=xlGuess, _
         OrderCustom:=1, MatchCase:=False, Orientation:=xlTopToBottom, _
         DataOption1:=xlSortNormal
' Widen and format columns
     Columns("A:A").ColumnWidth = 12
     Columns("B:B").ColumnWidth = 40
     Columns("C:C").ColumnWidth = 25
     Columns("E:E").ColumnWidth = 23.57
     Columns("F:F").ColumnWidth = 27
     Columns("F:F").ColumnWidth = 14
     Columns("G:G").ColumnWidth = 22
     Columns("H:H").ColumnWidth = 14
     Columns("I:I").Select
     Selection.Delete Shift:=xlToLeft
    Rows("6:6").Select
    Range("D6").Activate
     With Selection
         .HorizontalAlignment = xlCenter
         .VerticalAlignment = xlBottom
         .WrapText = False
         .Orientation = 0
         .AddIndent = False
         .IndentLevel = 0
         .ShrinkToFit = False
         .ReadingOrder = xlContext
         .MergeCells = False
     End With
```

```
 Columns("B:E").Select
    With Selection
         .VerticalAlignment = xlTop
         .WrapText = True
         .Orientation = 0
         .AddIndent = False
         .ShrinkToFit = False
         .ReadingOrder = xlContext
         .MergeCells = False
    End With
    Cells.Select
    With Selection
         .VerticalAlignment = xlTop
         .Orientation = 0
         .AddIndent = False
         .ShrinkToFit = False
         .ReadingOrder = xlContext
         .MergeCells = False
    End With
    Selection.Rows.AutoFit
    Range("A1").Select
' More formatting
    Rows("6:6").Select
    Range("B6").Activate
    Selection.RowHeight = 26.25
    Selection.Font.Bold = True
    With Selection
         .HorizontalAlignment = xlCenter
         .VerticalAlignment = xlBottom
         .WrapText = True
         .Orientation = 0
         .AddIndent = False
         .IndentLevel = 0
         .ShrinkToFit = False
         .ReadingOrder = xlContext
         .MergeCells = False
    End With
    Columns("H:H").Select
    With Selection
         .HorizontalAlignment = xlCenter
         .Orientation = 0
         .AddIndent = False
         .IndentLevel = 0
         .ShrinkToFit = False
         .ReadingOrder = xlContext
         .MergeCells = False
    End With
    Columns("D:D").Select
    With Selection
         .HorizontalAlignment = xlCenter
         .Orientation = 0
         .AddIndent = False
         .IndentLevel = 0
```

```
 .ShrinkToFit = False
         .ReadingOrder = xlContext
         .MergeCells = False
    End With
    Columns("F:F").Select
    With Selection
         .HorizontalAlignment = xlCenter
         .Orientation = 0
         .AddIndent = False
         .IndentLevel = 0
         .ShrinkToFit = False
         .ReadingOrder = xlContext
         .MergeCells = False
    End With
    Rows("1:4").Select
    Selection.Font.Bold = True
' Setup print formatting
    Cells.Select
    With Selection.Font
         .Name = "Arial"
        .Size = 8 .Strikethrough = False
         .Superscript = False
         .Subscript = False
         .OutlineFont = False
         .Shadow = False
         .Underline = xlUnderlineStyleNone
         .ColorIndex = xlAutomatic
    End With
    With ActiveSheet.PageSetup
         .PrintTitleRows = "$6:$6"
         .PrintTitleColumns = ""
    End With
    ActiveSheet.PageSetup.PrintArea = ""
    With ActiveSheet.PageSetup
         .LeftHeader = ""
         .CenterHeader = ""
         .RightHeader = ""
         .LeftFooter = ""
         .CenterFooter = ""
         .RightFooter = ""
         .LeftMargin = Application.InchesToPoints(0.5)
         .RightMargin = Application.InchesToPoints(0.5)
         .TopMargin = Application.InchesToPoints(0.5)
         .BottomMargin = Application.InchesToPoints(0.5)
         .HeaderMargin = Application.InchesToPoints(0.5)
         .FooterMargin = Application.InchesToPoints(0.5)
         .PrintHeadings = False
         .PrintGridlines = True
         .PrintComments = xlPrintNoComments
         .PrintQuality = 600
         .CenterHorizontally = False
```

```
 .CenterVertically = False
     .Orientation = xlLandscape
     .Draft = False
     .PaperSize = xlPaperLetter
     .FirstPageNumber = xlAutomatic
     .Order = xlDownThenOver
     .BlackAndWhite = False
     .Zoom = False
     .FitToPagesWide = 1
     .FitToPagesTall = 500
     .PrintErrors = xlPrintErrorsDisplayed
 End With
```
Range("A1").Select

End Sub